## Viewing Submitted Applications in NIH eRA Commons

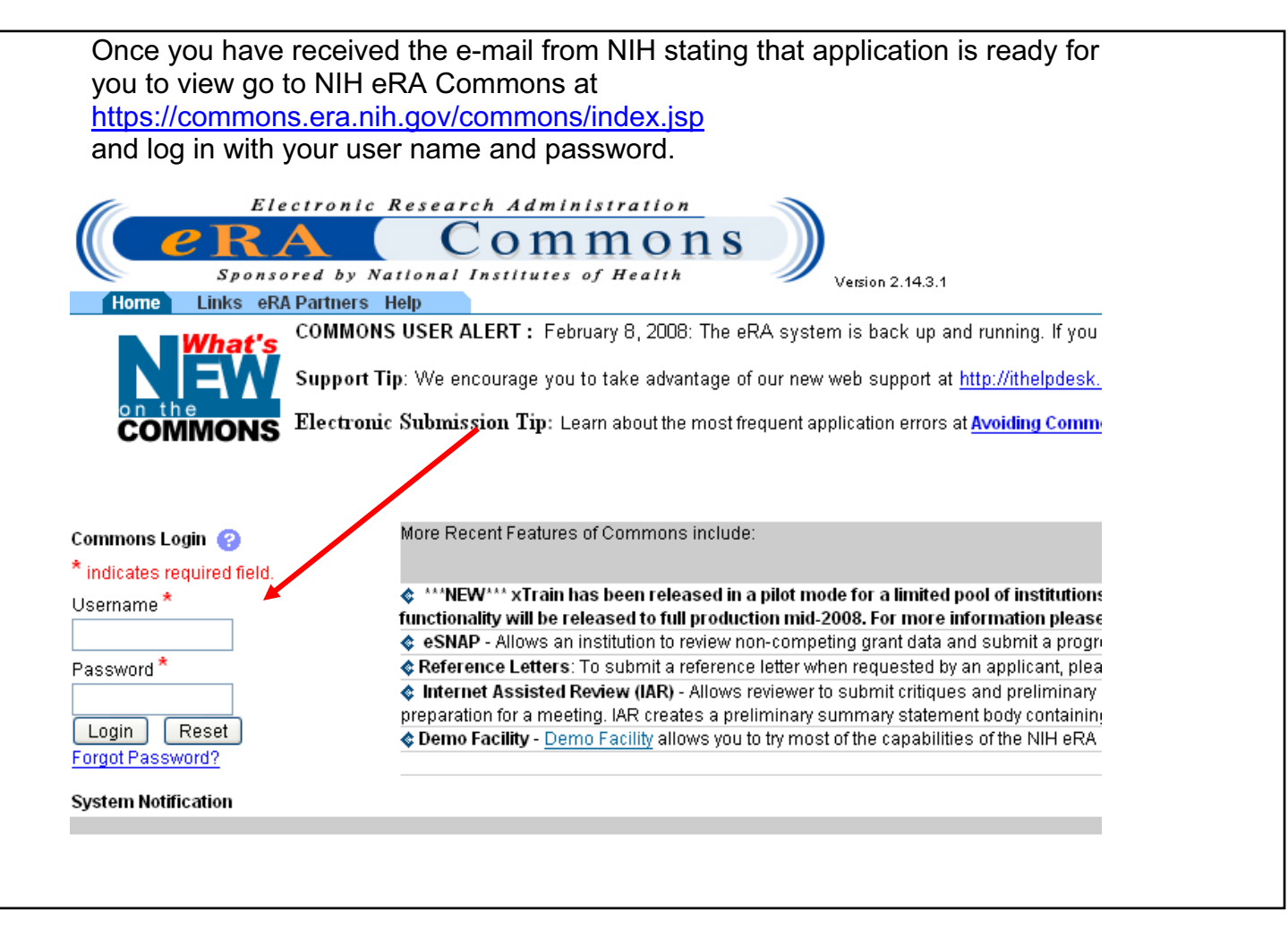

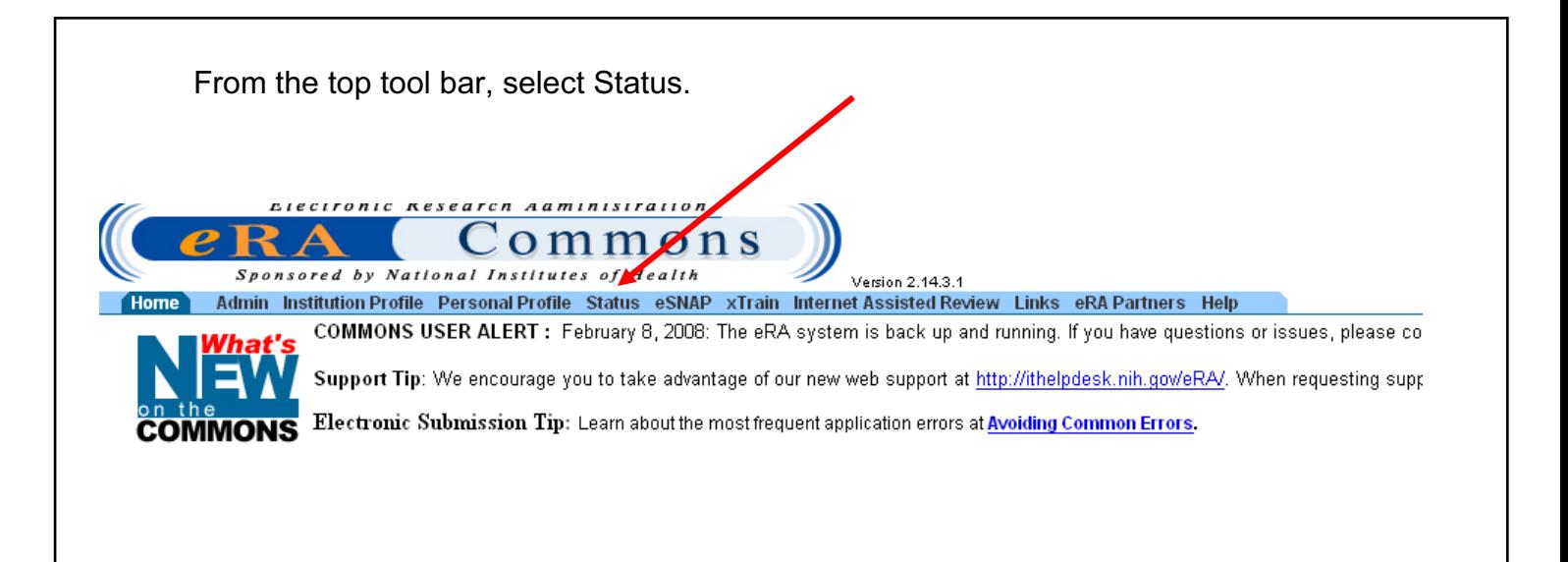

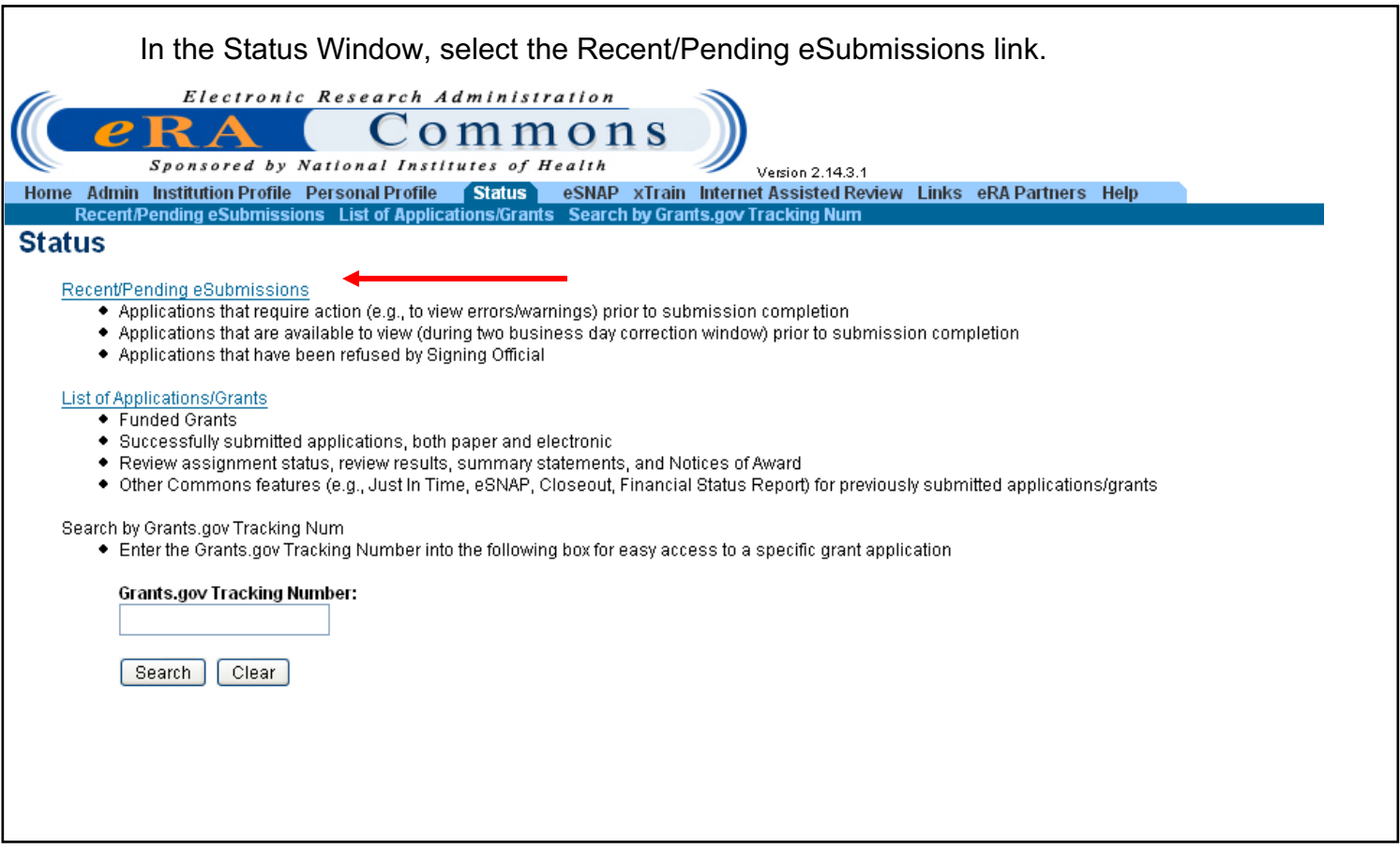

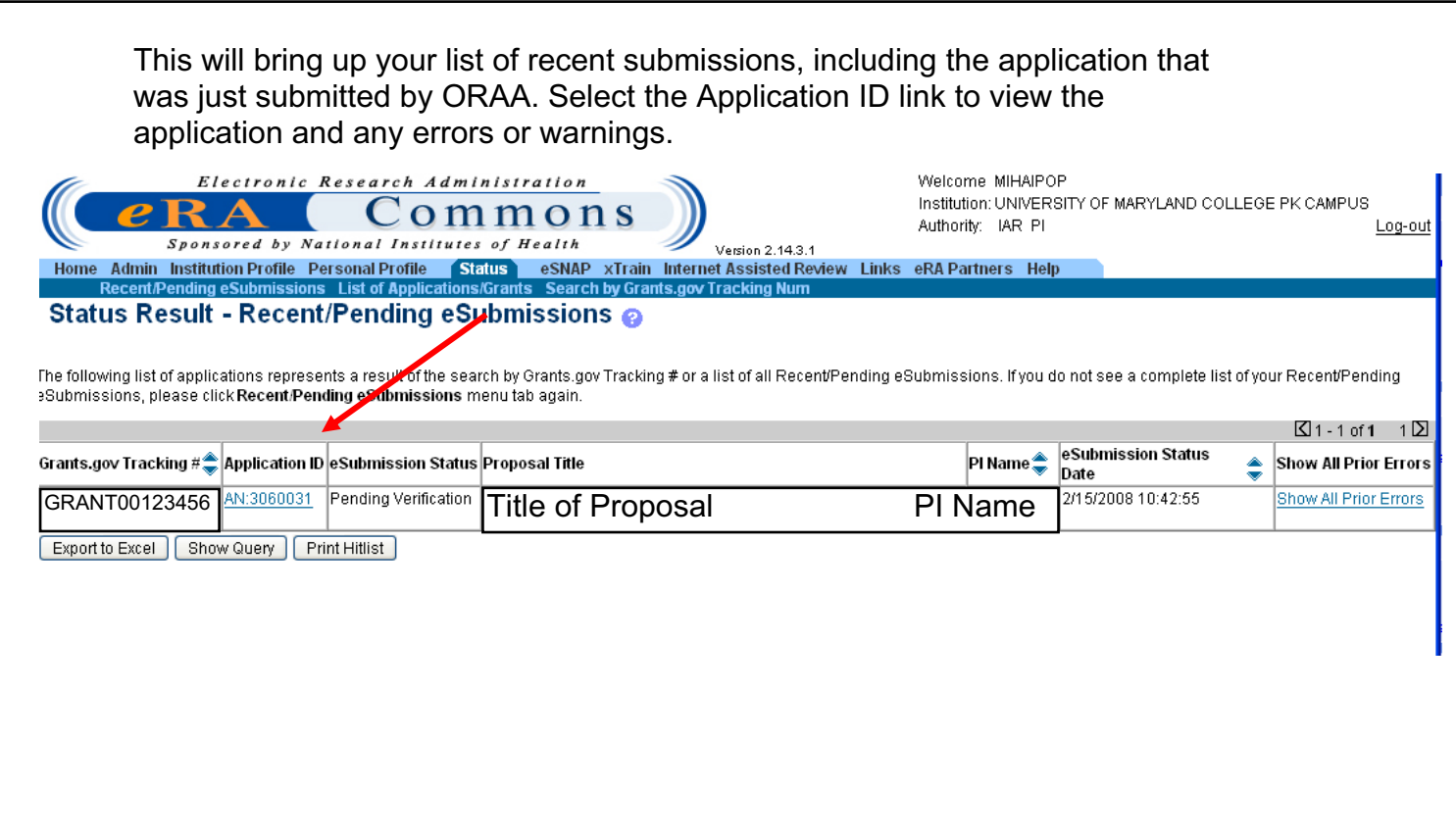

Any errors or warnings will be displayed on the top of the page. Errors will need to be addressed and ORAA will need to resubmit the applications. Warnings may or may not need to be addressed. Contact the ORAA eRA team member for further information.

To view the complete application, select the e-Application link. This will allow you to open or save the application in PDF format. This is the version the reviewers will access.

Review the PDF of the application, paying special attention that all diagrams and figures appear correctly. If there are any issues, contact the ORAA eRA team member who sent you the submission confirmation e-mail.

## **Status Information**

eSubmission Errors/Warning

Any errors or warnings will appear here. Contact the ORAA eRA team member who sent your the submission confirmation e-mail with and questions.

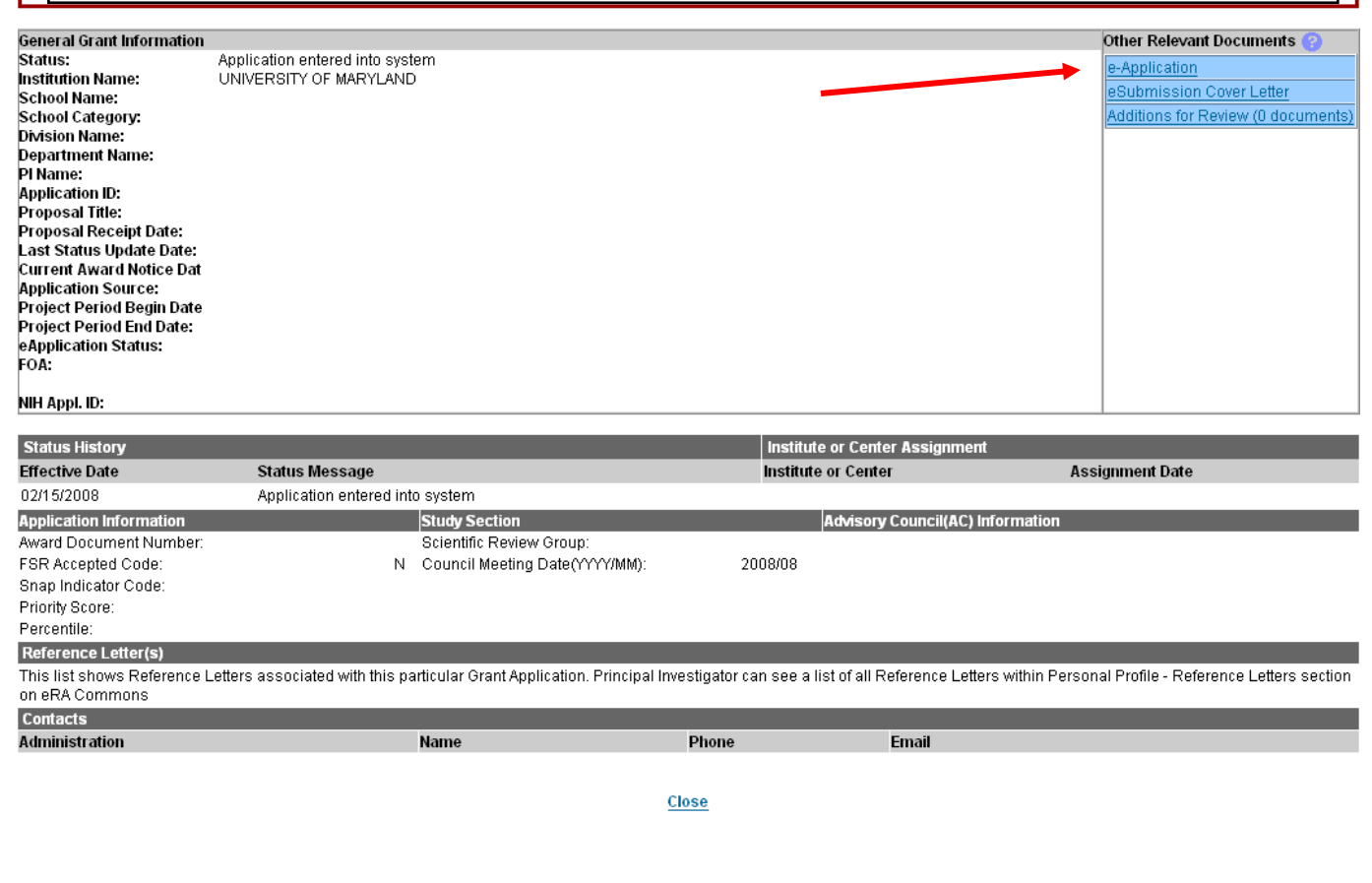